# **ESUP-FWA 12c**

### Description :

ESUP-FWA 12c est une application Java / Vaadin permettant de se connecter en SSO à Apogée et Harpège (produits AMUE). Elle est l'évolution de la solution FWA (ESUP) en vue de la migration en 12C de l'Oracle Fusion Middleware. Les fonctionnalités n'ont pas changées, seul le mode d'exploitation et la façon de se connecter aux applications Forms ont été revus.

Voir le [Manuel d'exploitation 12c](https://www.esup-portail.org/wiki/display/PROJESUPFWA/Manuel+d%27exploitation+12c) au regard de ces changements.

Cette application peut aussi bien fonctionner de manière autonome qu'intégrée dans un portail à l'aide d'une iframe.

### Fonctionnalités :

### **Connexion aux différents environnements (prod et/ou test) d'Apogée et/ou Harpège**

L'écran de connexion se présente ainsi

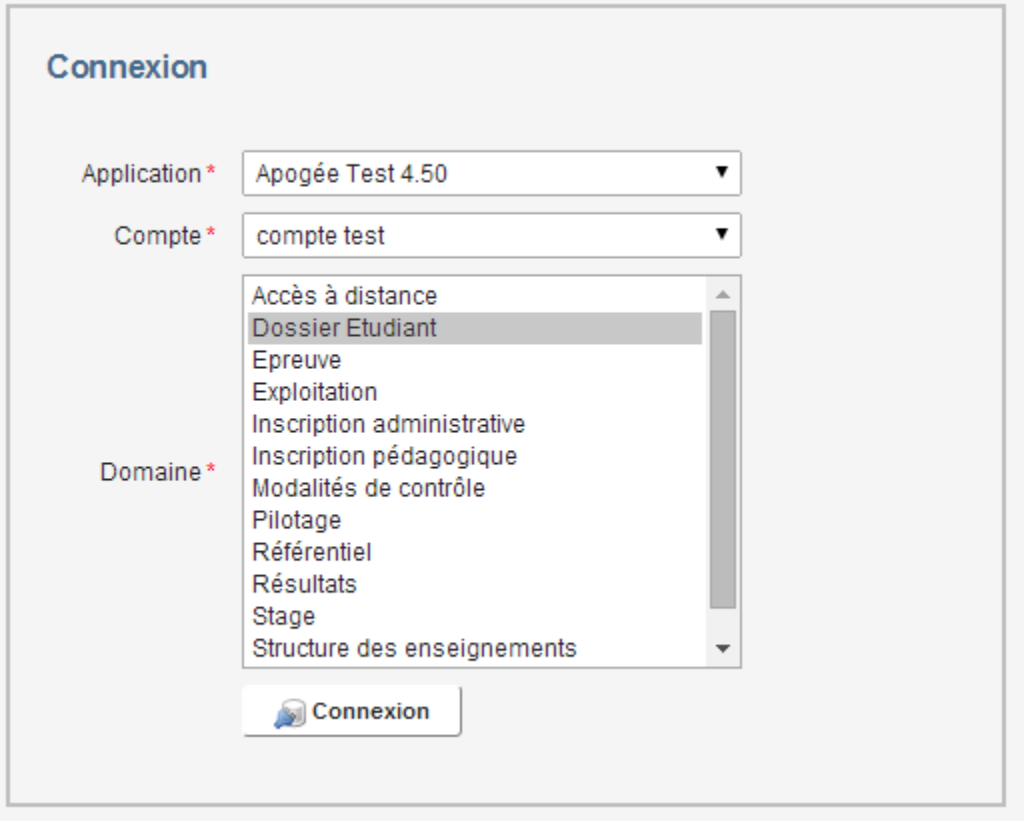

- La liste déroulante **Application** contient les applications auxquelles l'utilisateur peut se connecter, par exemple "Apogée" ou "Harpège". Cette liste est fonction de ses autorisations
- La liste déroulante **Compte** contient l'ensemble des comptes de l'utilisateur sur l'application sélectionnée
- La liste **Domaine** contient les domaines de l'application sélectionnée
- Le bouton **Connexion** permet à l'utilisateur de se connecter à l'application sélectionnée

### Administration

Lorsque l'utilisateur est déclaré dans la table **FWA\_ADM** (table des administrateurs), il a accès à différents onglets qui lui permettent de gérer les utilisateurs, les applications et les messages relatifs aux applications :

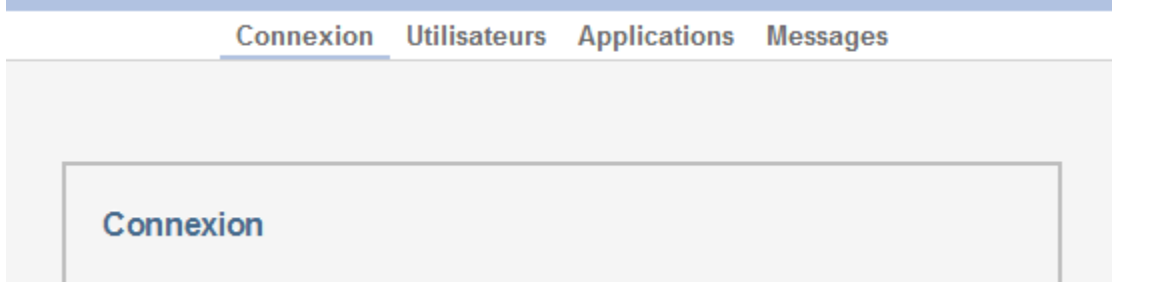

Il peut rechercher si un utilisateur est déclaré :

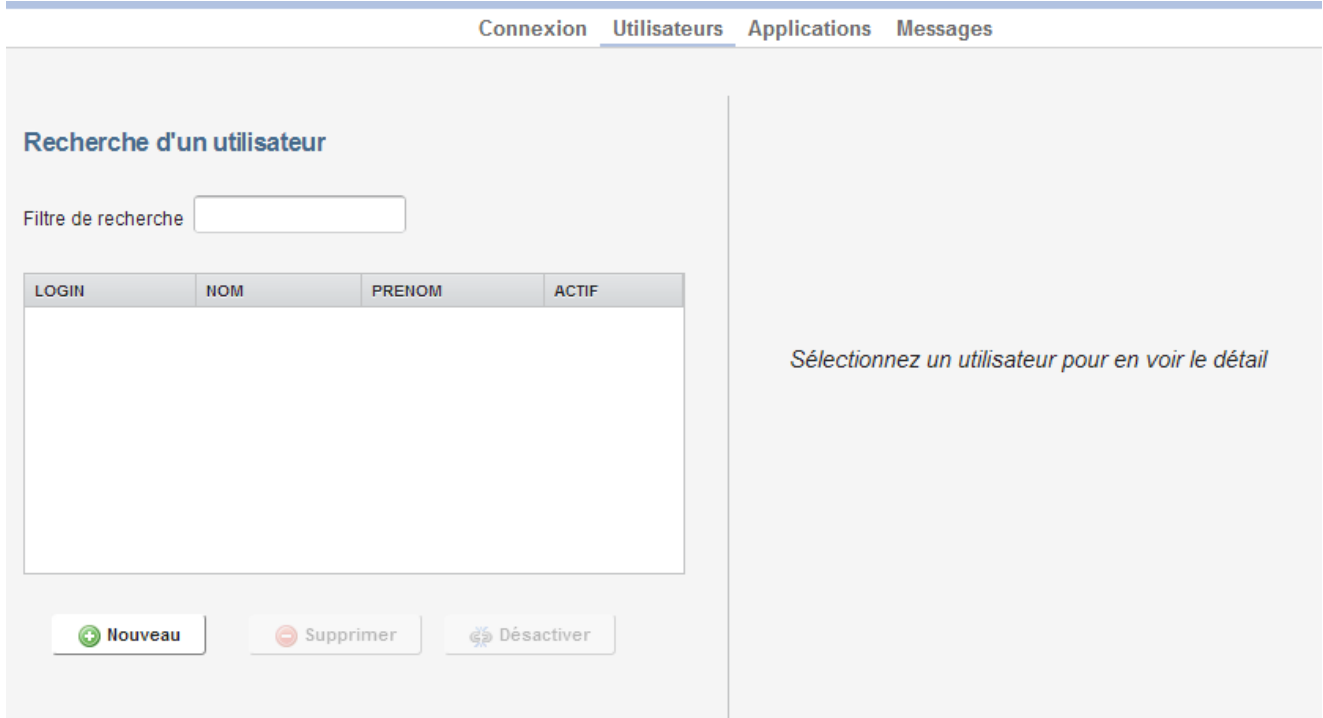

S''il n'existe pas, il peut l'ajouter en cliquant sur le bouton **Nouveau**. Une nouvelle fenêtre apparait alors et permet de:

rechercher une personnes dans le LDAP (avec son nom ou son login)

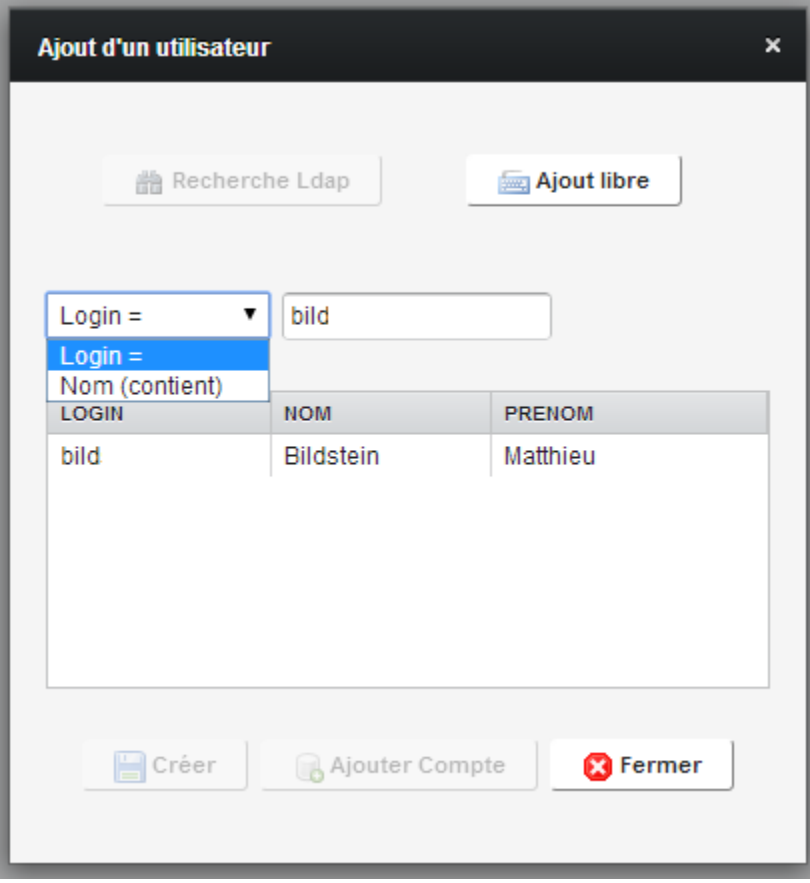

ou l'ajouter directement en saisissant ses coordonnées :

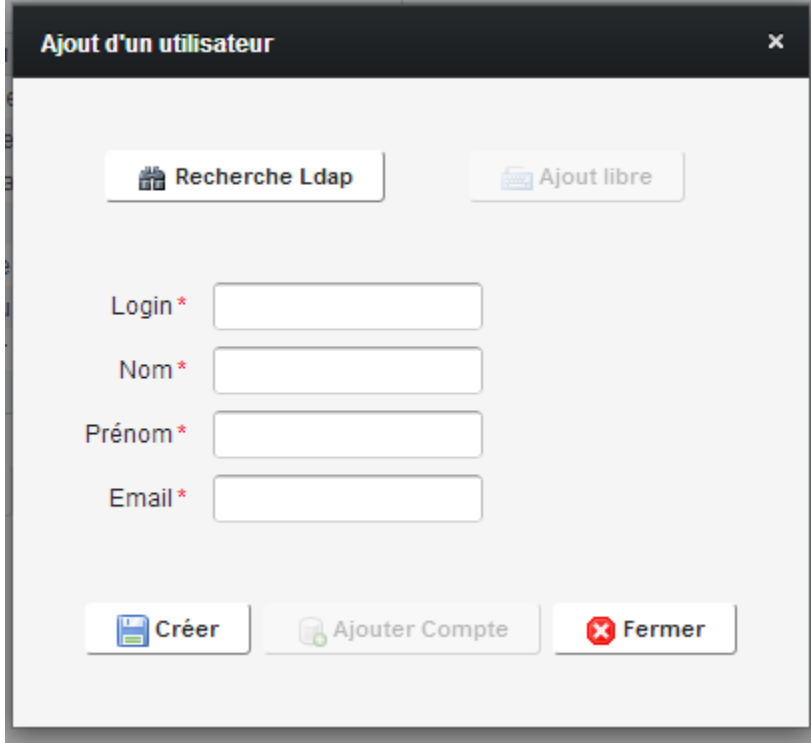

## **Ajout / Modification d'un compte utilisateur**

L'écran présente la liste des applications pour lesquelles l'utilisateur possède un compte Oracle.

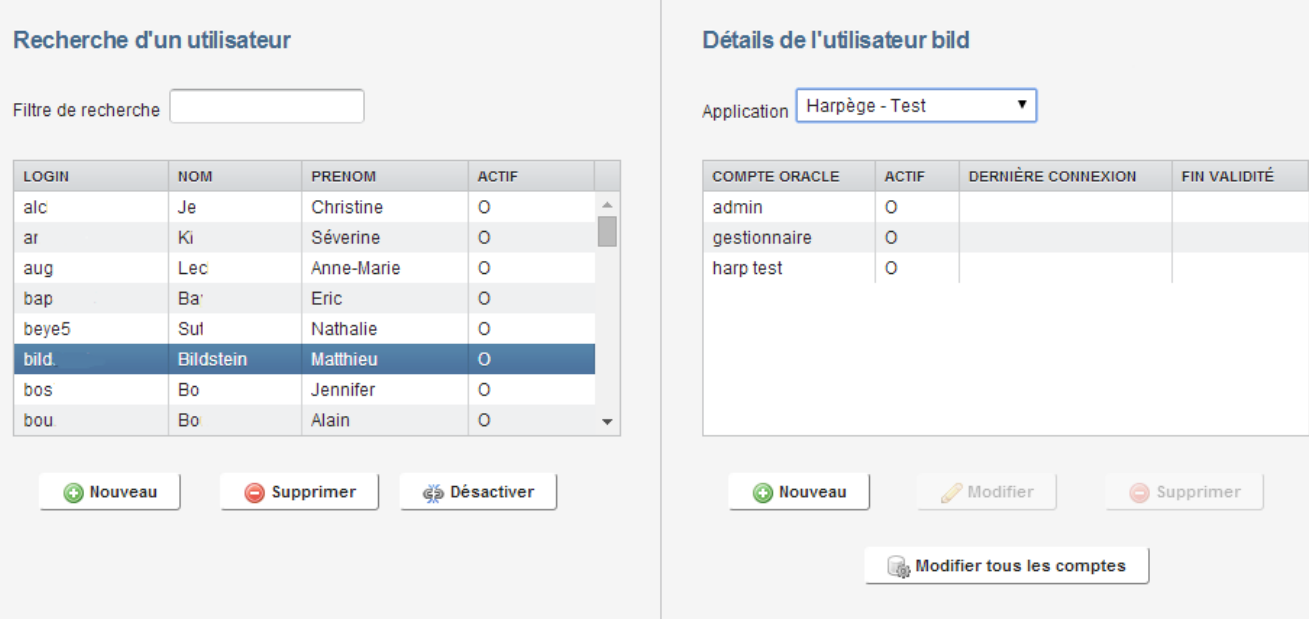

- La partie de droite permet de visualiser les différents comptes Oracle de l'utilisateur, ainsi que son statut (actif ou désactivé), la date de dernière connexion et la date de fin de validité du compte si elle a été définie. Ceci pour chaque des applications sur lesquelles l'utilisateur a un compte.
- Le bouton **Ajouter** permet d'associer un nouveau compte Oracle à l'utilisateur
- Le bouton **Modifier** permet de modifier un compte Oracle
- Le bouton **Supprimer** permet de supprimer un compte Oracle
- Le bouton **Modifier tous les comptes** permet de modifier en masse les comptes d'un utilisateur.

Une nouvelle fenêtre s'ouvre dans laquelle il faut définir un login de connexion, un mot de passe, choisir une base de données, et spécifier si le compte doit avoir une date de fin et s'il est actif.

A noter que le mot de passe peut être généré automatiquement, uniquement si une classe a été précisée dans la configuration de l'application.

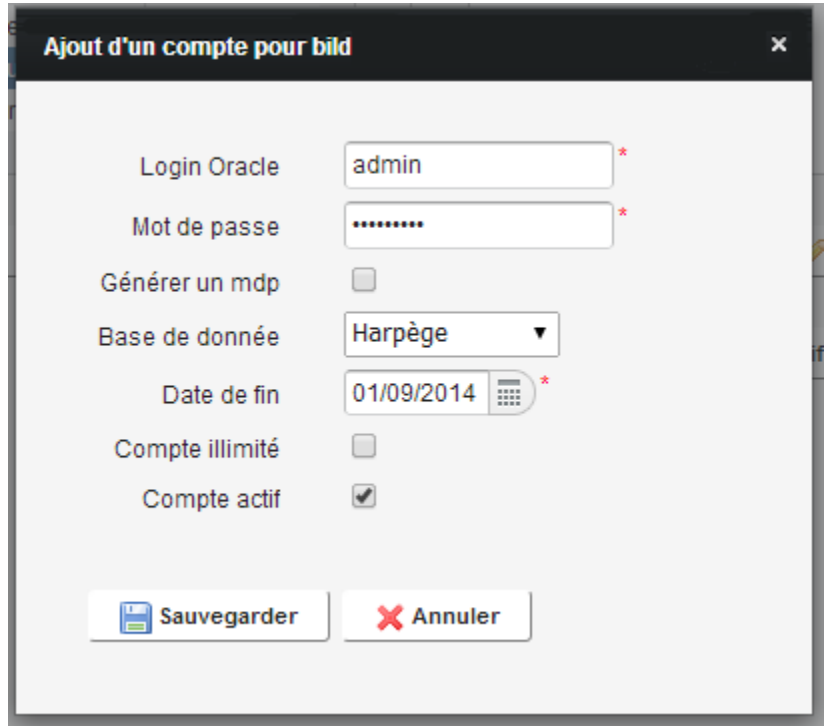

#### **Modification en masse des comptes d'un utilisateur**

Si les comptes d'un utilisateurs doivent subir la même modification, il est plus rapide d'utiliser cette fonctionnalité;

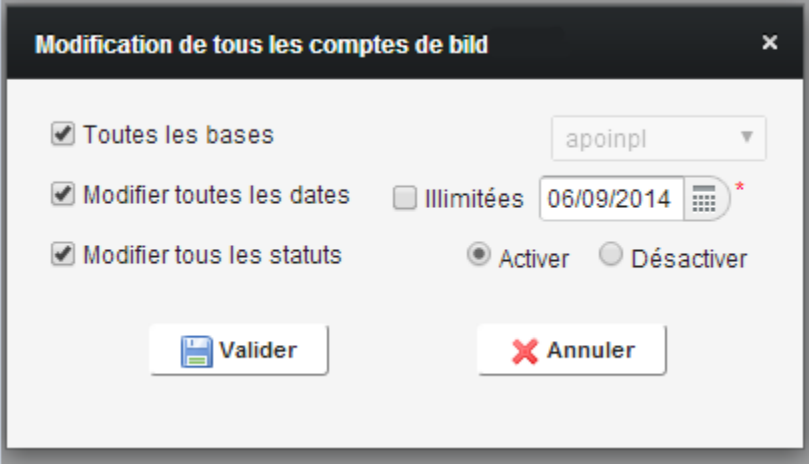

Il est possible de modifier les comptes d'un utilisateur sur une base en particulier ou sur toutes les bases

L'administrateur peut ajouter ou supprimer une date de fin de validité et activer ou désactiver tous ses comptes.

#### **Gestion des périodes de fermeture des applications**

Une période de fermeture peut être associée à chaque application.

Egalement, une application peut être désactivée si elle n'est plus utilisée.

#### **Applications** LIBELLÉ **DÉBUT FERMETURE ACTIVE FIN FERMETURE** 01/09/2014 14:12 Début\*  $\equiv$ ) Apogée Test 4.50  $\circ$ Fin\* 02/09/2014 14:12  $\equiv$ ) Apogée UHP  $\circ$ Apogée  $\circ$ 13/08/2014 08:00 20/09/2014 20:00 Ø Activée Harpège - Formation Ń Harpège - Archive li  $\circ$ Enregistrer Supprimer Harpège - Archive 2  $\circ$ 19/09/2014 14:00 20/09/2014 00:00  $\circ$ Harpège - Préproduction Harpège - Test Harpège  $\circ$  $\overline{\mathcal{N}}$

Lorsque l'utilisateur tente d'accéder à une application fermée, le message suivant lui est affiché :

#### Période de fermeture

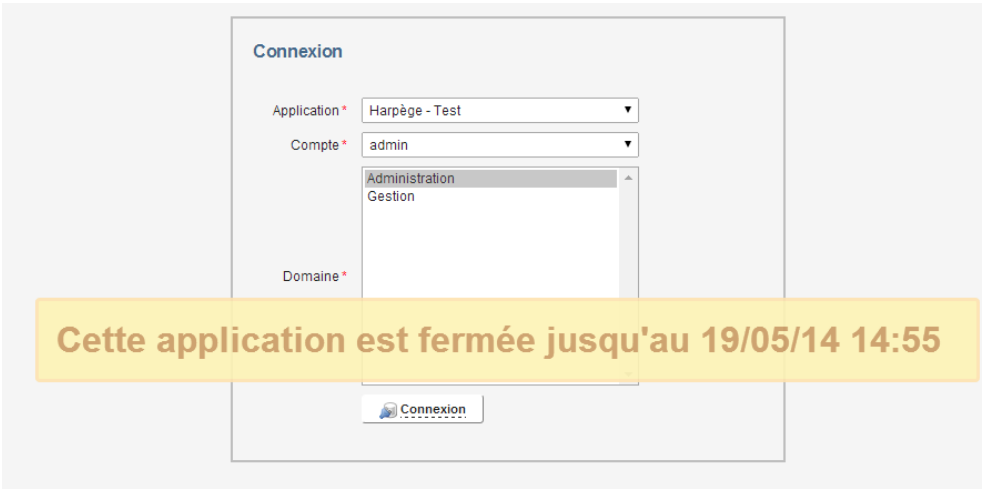

## Affichage de messages applicatifs aux utilisateurs

L'interface d'administration permet d'associer des messages aux applications. Chaque message à une période de visibilité associée.

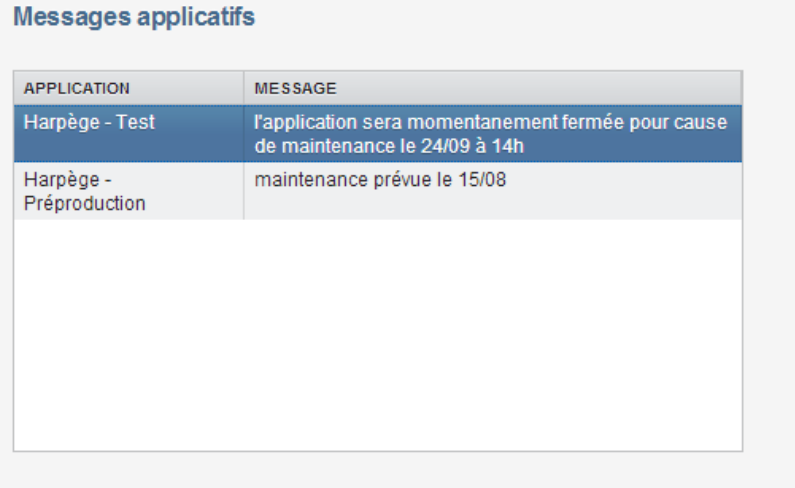

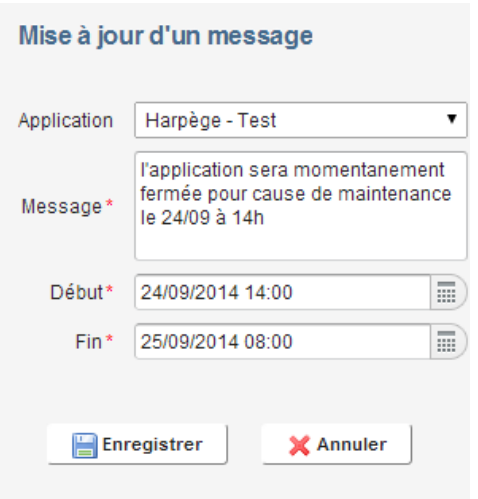

Quand un utilisateur se connecte à Fwa, tous les messages correspondants aux applications pour lesquelles il a un compte lui sont affichés:

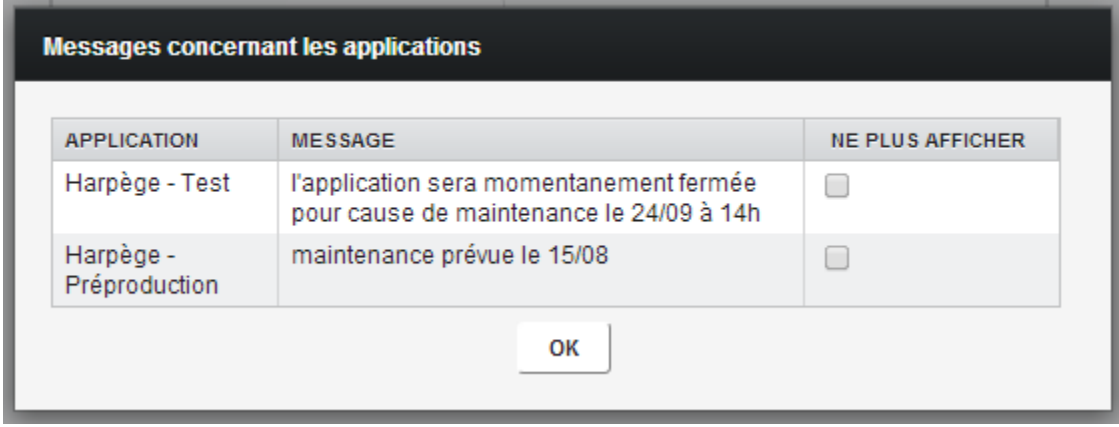

Il a la possibilité de cocher chaque message afin de ne plus être notifié lors de ses prochaines connexions.